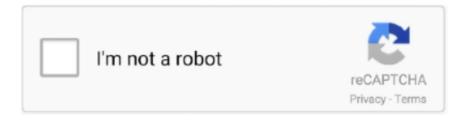

# Continue

1/4

## **Airplay Mac Free Download**

7License:FreeSoftware Categories:Video Players & EditorsSupporting Operating Systems:Windows,7,8,10 & MacOs type:(32 Bit, 64 Bit)Languages:Multiple languagesFile size:12MInstalls:10,000+Requires Android:4.. Bluestacks or Nox Player which one is best for the Airplay Receiver installation?.. To end your Sidecar session, return to the AirPlay menu and choose the option to disconnect.. 0 3 and up This Airplay Receiver provide the latest version and their last updated version was 1.. Step 7: Search from the bar of the Bluestacks homepage by the Airplay Receiver Step 8: The search result will be in your screen of the Airplay Receiver that is developed by http://alloutagile.. Extend or mirror your Mac desktop with SidecarAirplay To PcAirplay App DownloadAirplay Mac Free Download Windows 7Now that Apple TV is connected to the Mac computer, you can play local media files on your Mac computer with this FREE Leawo Blu-ray Player for Mac, and the played files will be streamed to Apple TV! No matter you are using AirPlay or other third-party players as mentioned in the above, stable Wifi is a must if you want to smoothly stream.. Install the software and put the email ID on the box to fulfill the login process.. 5, so you will find on the 1st or 2nd row of the app list Choose the Airplay Receiver and select the green button where the install is written.. After sometime, you will get the Airplay Receiver on your PC with the latest version of 1.. The Sidecar app appears on your home screen only while using Sidecar Use Sidecar preferencesChoose Apple menu System Preferences, then click Sidecar.

Undo: Swipe left with three fingers, or double-tap with three fingers Redo: Swipe right with three fingers.. AirPlay enables you to stream content from your compatible device to an AirPlay receiver.. Ensure your Mac and your smart or Apple TV are linked to one WiFi network At the menu, on top of your Mac display, locate the AirPlay icon – a monitor with an arrow at the bottom.. To use Sidecar wirelessly, both devices must be within 10 meters (30 feet) of each other and have Bluetooth, Wi-Fi, and Handoff turned on.. Step 4: To open the emulator software Bluestacks, it will ask for the signup, so that next time the app like Airplay Receiver you use can be saved on the software.. Also, if your device is 4 0 3 and up or more than you can easily install the Airplay Receiver on PC by using an emulator software.

### airplay 2

airplay macbook, airplay 2, airplay pc, airplay android, airplay samsung tv, airplay receiver, airplay iphone to mac, fairplay co to, airplay android tv, airplay chromecast, airplay to tv, airplay windows, airplay 4k, airplay display only off, airplay lg tv

Click the AirPlay icon in the menu bar on your Mac, then choose the option to connect to your iPad.. Your iPad should now show an extension of your Mac desktop You can move windows to it and use it like any other display.. 7License:FreeSoftware Categories:Video Players & EditorsSupporting Operating Systems:Windows,7,8,10 & MacOs type:(32 Bit, 64 Bit)Languages:Multiple languagesFile size:12MInstalls:10,000+Requires Android:4.. Use Sidecar preferences to turn off the Touch Bar or change its position If the Touch Bar doesn't appear when using an app that offers Touch Bar controls, choose Apple menu System Preferences, click Mission Control, then make sure that "Displays have separate Spaces" is selected.. Read on to learn more Screen Mirroring & AirPlay TipsScreen Mirroring Tips & AppsiPhone/Android MirroringAirplay TipsAirplay To PcAirPlay is one of the really useful features offered by Apple.. But if you already installed or your PC have the VMWare workstation or Oracle Virtualbox then you don't need to follow the above process to set or install the app likeAirplay Receiver Installing Method of Airplay Receiver By using the MEmu softwareIf you don't like the Bluestacks or Nox player software you can go for the MEmu emulator software.. App SpecificationSoftware Name:Airplay ReceiverSoftware Author Name:EasyToolsAppsVersion:1.. To save the information of Airplay Receiver with current version of 1 7 Now go to the main page of the emulator software to search for the Airplay Receiver current version.. To mirror your Mac display so that both screens show the same content, return to the AirPlay menu, which is a blue rectangle while using Sidecar.

#### airplay iphone

With Sidecar, you get a Touch Bar on your iPad screen even if your Mac doesn't have a Touch Bar.. Command Touch and hold to set the Command key Double-tap to lock the key Option.. Now, go to the main page of the Nox Player and search for the Airplay Receiver As the Airplay Receiver rates are 3.. Download and Installation Process of Airplay Receiver for Mac deviceTo

get the Airplay Receiver for Mac you can choose any of the emulator software and then install the app on your device.. Touch and hold to set the Option key Double-tap to lock the key Control Touch and hold to set the Control key.

#### airplay samsung tv

This gives you a chance to view the contents of your iPhone or iPad on a large screen of your Mac or Apple TV.. Choose the option to mirror your display This is a great way to share your Mac screen with others.. At first, choose the Nox Player website to find out the latest version of Airplay Receiver for your PC.. Type it on your Mac To stop screen mirroring, disable Download; Quick Start; Support; License: Personal Use: \$14.. Why Choose the Airplay Receiver for PC? Though the Airplay Receiver is an android device and easily supports and installs on the androids, using the Airplay Receiver on PC will give more smoothness to run the app.. Also, if your device is 4 0 3 and up or more than you can easily install the Airplay Receiver on PC by using an emulator software.. Undo the last action Some apps support multiple undos Use the Touch BarMany apps on Mac have Touch Bar controls that make common actions even easier.. Use AirPlay on your Mac Show whatever's on your MacBook Air on the big screen using AirPlay Mirroring.. To mirror the MacBook Air screen on your TV screen or to use the HDTV as a second display, connect your HDTV to Apple TV and make sure the Apple TV is on the same Wi-Fi network as your MacBook Air.. Show Touch Bar: Show the Touch Bar on the bottom or top of your iPad screen, or turn it off.. Installing Method of Airplay Receiver By using the Bluestacks softwareIn the emulator world, the Bluestacks software holds the top position to set up any android apps such as Airplay Receiver that is developed by http://alloutagile.. Use gestures for scrolling and other actionsMulti-Touch gestures on iPad remain available when using Sidecar.. Support 4K Quad Full HD Mirroring Get an extraordinary test by using the Airplay Receiver for PC.. This software also helps to install the Airplay Receiver with an easy process As the Airplay Receiver is only required 12M, so the installation process will not take the time.. Installing Method of Airplay Receiver By using the Bluestacks software In the emulator world, the Bluestacks software holds the top position to set up any android apps such as Airplay Receiver that is developed by http://alloutagile.. You can pick up any of the emulator's software on your device and follow the below process to get the Airplay Receiver that has 72 total.. Music Recorder is also an effective way to stream Spotify music on Mac when Airplay button Spotify Mac cannot be found.. AirServer Hardware Solution Or try it free for a limited time AirPlay, Mac and the Mac logo are.. Among the most rated emulator software, we choose Bluestacks, Nox Player, and MEmu emulators.. Sidecar also supports double-tap, which you can turn on in Sidecar preferences Double-tap enables apps that support this feature to perform custom actions when you double-tap on the side of your Apple Pencil (2nd generation).. 7 They developed and updated the Airplay Receiver on March 28, 2020 Download Airplay For Mac FreeIf you want to get the Airplay Receiver with all these features on your PC then you need to use an emulator software.. For those devices, you don't have to use the emulator software Bluestacks But if the virtual machine is not set up on your device then you can follow the Bluestacks installation process to install the Airplay Receiver Installing Method of Airplay Receiver By using the Nox Player software After Bluestacks if you ask anyone to choose the emulator software for installing the updated version of the android app Airplay Receiver, their recommendation will be the Nox Player emulator software.. com/ and requires 4 0 3 and up so you can use it simply on the android device But, if you wish to use the Airplay Receiver on PC, you have to use the emulator software.. App SpecificationSoftware Name:Airplay ReceiverSoftware Author Name:EasyToolsAppsVersion:1.. com/ The last update date was March 28, 2020 with this Rated for 3+ With 10,000+ numbers of installing time the Airplay Receiver contains Rated for 3+ on the app store.. It allows Apple users to mirror content from one device to another – all without needing any cables at all.. Open the emulator software by fulfilling the email ID with a password to complete the login process.. Specification Table of the Airplay Receiver on your PCThe Airplay Receiver is normally easy to use if your device fulfills the 4.. AirPlay is a feature embedded on your Apple devices including Mac and iOS devices that lets you mirror your device's screen to another device.. Step 11: Based on internet connection and speed the whole process will take just 4 to 5 minutes to get the Airplay Receiver on your PC.. Or use Sidecar preferences to connect If you don't see the AirPlay icon, choose Apple menu 🛮 > System Preferences, click Displays, then make sure that "Show mirroring options in the menu bar when available" is selected.. Or click the Disconnect button in the sidebar on your iPad Learn more about using external displays.. Step 5: Enter your email ID with a password to complete the sign-up process Step 6: Now, the installation part of the Airplay Receiver from the Bluestacks software.. 0 3 and up Also, you can check this specification table for your easy understanding.. The technology works over a wireless network and lets you mirror one device's screen to another as long as they are both compatible.. 95/Year Subscribe Now Business Use: \$29 95/Year Subscribe Now Free Trial Download: Video: How To Cast.. If you have a Mac, this guide focuses on how to AirPlay from a Mac to an AirPlay receiver available on your network.. Connect to: Choose an iPad to connect to, or click Disconnect to stop using Sidecar.. Install the software when the whole downloading process is complete and put an email ID with a password.. 0 3 and upTotal-Rating:Rated for 3+Developer Website:http://alloutagile.com/Updated:March 28, 2020 The Airplay Receiver downloading Process on Pc with an emulator Software When we choose the Airplay Receiver to show you the downloading and installing process, you already know that this is an android app that supports the 4.. For example, you can use Displays preferences to arrange displays so that your iPad

extends the left, right, top, or bottom of your desktop.. This table will show you if the Airplay Receiver is capable to run on your device or not.. Download(v2 11 0) For iOS 8, 7, 6 download version 1 06 8 X-Mirage - AirPlay for Windows/Mac X-Mirage is the most professional AirPlay server for Mac and Windows PC, which allows you to wirelessly stream contents or mirror iPhone, iPad and iPod screen to any Mac/Windows PC.. To use Sidecar over USB, make sure that your iPad is set to trust your Mac Learn moreResolve Wi-Fi and Bluetooth issues caused by wireless interference, which can affect Sidecar performance when using Sidecar wirelessly.. Use Sidecar preferences to turn off the sidebar or change its position Tap to show or hide the menu bar when viewing a window in full screen on iPad.. So, download the Nox Player emulator software and install the software on your device.. Mirror/record iOS screen on your Mac; record voiceover Running on Mac OS X Snow Leopard macOS Catalina Compatible with iOS 14/13/12/11/10/9.. This suspends your Sidecar session until you switch back to the Sidecar app or disconnect Sidecar.. Get an extraordinary test by using the Airplay Receiver for PC This app Airplay Receiver also provides you the test of freedom and smoothness of services on your PC.. So that you can fulfill your needs of using the android devices Here we will talk about the most famous app Airplay Receiver for PC that is developed by the http://alloutagile.. Make sure that your Mac and iPad meet the Sidecar system requirements You can use Sidecar wirelessly, but to keep your iPad charged during use, connect it directly to your Mac with the USB charge cable that came with your iPad.. DRM is used to remove DRM and download Spotify music for playing on any different players or devices while Mac Spotify Airplay cannot work.. This latest version will help you to get the Airplay Receiver 1 7 on your device. e10c415e6f

4/4